# **Configurer le service DNS pour les ordinateurs du réseau utilisateurs**

# **Présentation**

Pour chaque agence, il est nécessaire d'installer et configurer :

- le serveur DNS ayant autorité sur le domaine **<agence>.cub.fr (non récursif)** dans un conteneur Debian appelé **ns0** situé dans la **DMZ**;
- le serveur DNS ayant autorité sur la zone **lan.<agence>.cub.fr (non récursif)** dans un conteneur Debian appelé **ns0** situé dans la **DMZ**;
- le résolveur récursif dans un conteneur Debian appelé **dns0** situé dans le **VLAN Utilisateur**.

Vous devez :

- 1. Mettre en place les serveurs DNS de votre agence:
	- 1. serveur DNS ns0.<agence>.cub.fr dans la DMZ avec l'adresse IP 172.16.x.10
	- 2. serveur DNS ns0.lan.<agence>.cub.fr dans la DMZ avec l'adresse IP 172.16.x.20
	- 3. résolveur DNS dns0 dans le réseau Utilisateur (LAN) avec l'adresse IP 192.168.x.10
- 2. Procéder aux ajouts nécessaires sur le pare-feu pour le cas particulier du réseau Wan-CUB pour permettre notamment l'accessibilité des serveurs DNS et Web.
- 3. Vérifier le fonctionnement des services DNS et Web.

# **Liste des tâches que vous devez effectuer**

#### **Tâche à faire sur le serveur DNS ns0**

Les tâches d'administration sur le serveur qui héberge le service DNS vont être les suivantes :

- **Installer** puis **configurer** le service DNS (Bind9) dans un conteneur nommé **ns0** ;
- Vérifier **l'ordre** des méthodes de résolution dans le fichier **/etc/nsswitch.conf** ;
- Vérifier le fichier de **résolution** locale **/etc/hosts** ;
- Indiquer l'IP de votre serveur de noms dans **/etc/resolv.conf**, lorsque vous êtes client DNS ;
- Modifier le fichier de **configuration générale** du serveur DNS **/etc/named.conf.local** ;
- Créer le fichier de **zone maître utilisateurs.gsb.fr** (l'annuaire contenant les IP et les noms) ;
- Créer le fichier de **zone inverse** (un fichier qui permet de donner le nom à partir d'une IP. On appelle cela la résolution inverse) ;
- Tester.

# **Tâche à faire sur les postes client**

Sur les postes clients, les tâches d'administration sont beaucoup plus simples. Il faut :

- Renseigner l'**adresse IP du serveur DNS** ;
- Renseigner le nom du domaine **<agence>.cub.fr** ;

Tester (bien sûr).

### **Vérification de l'ordre des méthodes de résolution sur les postes clients**

Avant que n'existent les serveurs DNS, la résolution de noms était locale à chaque machine. Le fichier **/etc/hosts** sous Linux contenait tous les noms DNS et toutes les adresses IP auxquelles on souhaitait accéder. La méthode du fichier local et celle du serveur DNS peuvent cohabiter notamment pour des raisons d'optimisation car il est plus rapide de regarder dans un fichier local que de contacter un serveur).

Historiquement, le fichier **/etc/host.conf** était utilisé par les outils de résolution de nom pour connaître l'ordre dans le choix de la méthode de résolution. Ce fichier est toujours présent pour des raisons de compatibilité ascendante, mais maintenant, c'est le fichier **/etc/nsswitch.conf**, plus complet, qui est utilisé.

Entre d'autres lignes, vous devriez voir dans ce fichier /etc/nsswitch.conf :

```
root@equipexdns:~# cat /etc/nsswitch.conf
hosts: files … dns …
```
La résolution la résolution locale (fichier **/etc/hosts**) est favorisée sur la résolution avec DNS comme vous pouvez le voir dans l'ordre indiqué : **files** puis ensuite **dns**. Mais vous allez changer cela dans la suite de l'atelier.

### **Vérifier le fichier de résolution locale**

Dans un réseau avec serveur DNS, le fichier **/etc/hosts** devrait être réduit à sa plus simple expression, puisque c'est votre serveur qui servira à la résolution de noms.

Votre fichier /etc/hosts devrait avoir un contenu similaire à ce qui suit :

```
root@equipexdns:~# cat /etc/hosts
127.0.0.1 localhost localhost.localdomain
adresseip equipexdns
…
```
#### **Indiquer l'IP du serveur de noms**

Le fichier **/etc/resolv.conf** doit contenir l'adresse IP du résolveur DNS. Ce fichier est vide par défaut.

Vous devez renseigner ce fichier pour tous les ordinateurs du réseau, PC et serveurs et même votre serveur DNS ns0 qui est aussi une machine cliente de son propre service DNS. Cette VM peut avoir besoin de trouver une IP à partir d'un nom.

Vous allez indiquer également le domaine de l'agence dans lequel vous êtes situés (domain) et comment compléter un nom DNS si on n'indique pas le domaine (search). Indiquez également l'adresse IP de votre résolveur DNS (192.168.x.10) :

https://siocours.lycees.nouvelle-aquitaine.pro/ Printed on 2023/12/01 03:47

```
root@ns0:~# nano /etc/resolv.conf
domain agence.cub.fr
search agence.cub.fr
nameserver 192.168.x.10
```
Vérifiez que la résolution de noms ne fonctionne pas pour l'instant :

```
root@ns0:~# host ns0
Host ns0 not found: 5(REFUSED)
```
# **Installer le service DNS (Bind)**

```
root@ns0:~# apt update && apt upgrade
root@ns0:~# apt -y install bind9 dnsutils
```
# **Configurer le service DNS (Bind)**

# **Modification du fichier /etc/bind/named.conf.options**

Editez le fichier **/etc/bind/named.conf.options** pour :

- désactiver la récursivité,
- indiquer l'interface d'écoute du serveur (127.0.0.1 et 172.16.x.10) :

```
options {
     directory "/var/cache/bind";
     listen-on port 53 { 127.0.0.1; 172.16.x.10; };
     // If there is a firewall between you and nameservers you want
     // to talk to, you may need to fix the firewall to allow multiple
     // ports to talk. See http://www.kb.cert.org/vuls/id/800113
     // If your ISP provided one or more IP addresses for stable
     // nameservers, you probably want to use them as forwarders.
     // Uncomment the following block, and insert the addresses replacing
     // the all-0's placeholder.
     //===================================================================
     // If BIND logs error messages about the root key being expired,
     // you will need to update your keys. See https://www.isc.org/bind-keys
     //===================================================================
     dnssec-validation auto;
     recursion no;
     version none;
};
```
# **Modifiez le fichier de configuration /etc/bind/named.conf.local**

Attention : Respectez rigoureusement la syntaxe. Bind est très sensible à la moindre erreur !!! Le fichier de configuration de Bind contient de très nombreuses options de configuration qui ne seront pas toutes abordées. Vous allez vous contenter d'un fichier minimaliste

Editez le fichier **/etc/bind/named.conf.local** et ajoutez les informations de zones suivantes :

```
zone "agence.cub.fr" {
     type master;
     file "/etc/bind/db.agence.cub.fr";
};
```
Voyons la signification de chaque champ :

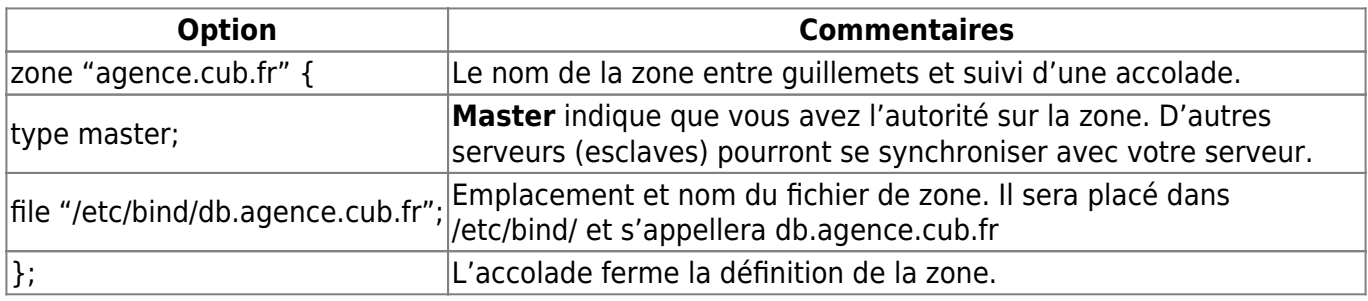

#### **Création du fichier de zone maître**

Vous devez maintenant créer les deux fichiers indiqués pour nos zones dans **/etc/bind/named.conf.local**.

Dans votre zone, vous avez plusieurs serveurs avec des adresses IP précises. Choisissez de créer des enregistrements pour vos serveurs DHCP et DNS.

Voici un contenu minimaliste pour ce fichier /etc/bind/db.agence.cub.fr que vous devez créer :

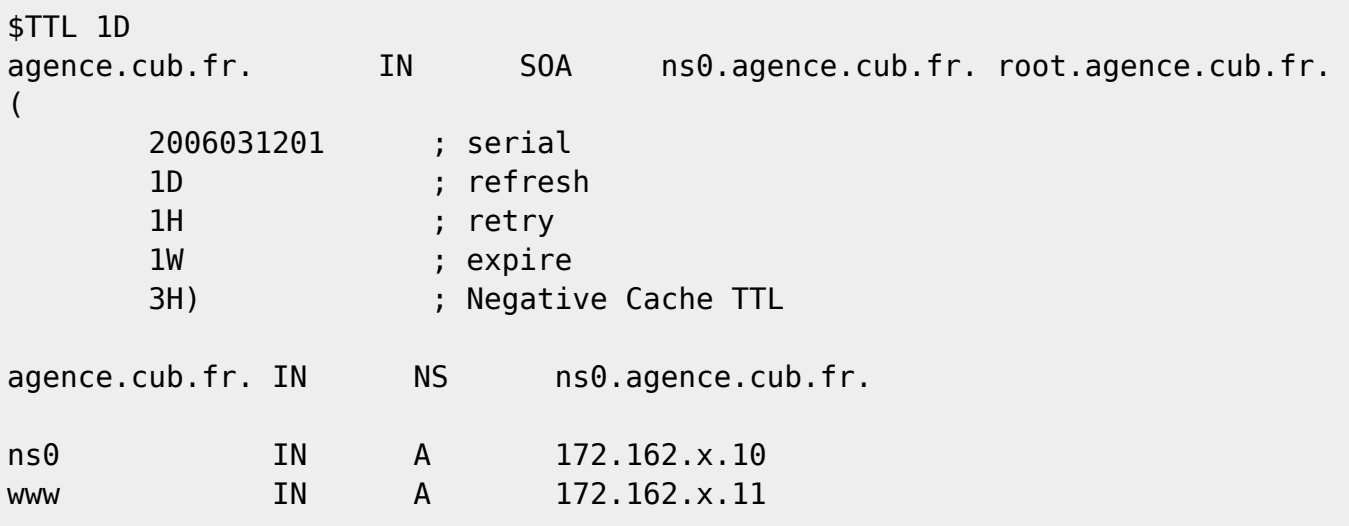

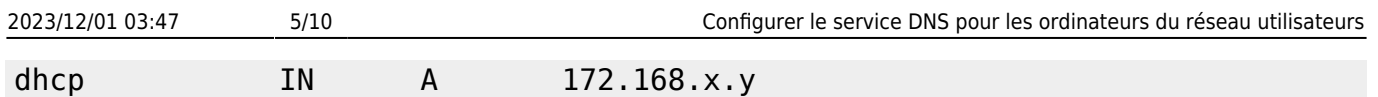

Chaque ligne (qui ne commence pas par un \$) s'appelle un enregistrement DNS.

La première ligne (\$TTL 1D) indique la durée de vie des informations transmises par votre serveur DNS. En effet, les machines qui feront appel à votre serveur vont conserver dans un cache les informations découvertes afin de ne pas refaire en permanence les mêmes demandes. Ici, au bout de trois jours (1D = 1 day), les informations doivent être retirées du cache. Comment déterminer ce TTL ? Cela dépend de votre zone. Si elle change souvent, il faut un TTL court.

La deuxième ligne définit le nom du domaine (Notez bien le point à la fin du nom de domaine) et est importante. C'est un enregistrement SOA (Start Of Authority) qui indique que les informations endessous sont de votre responsabilité. En effet, vous êtes le serveur maître de la zone agence.cub.fr.

Voici sa structure :

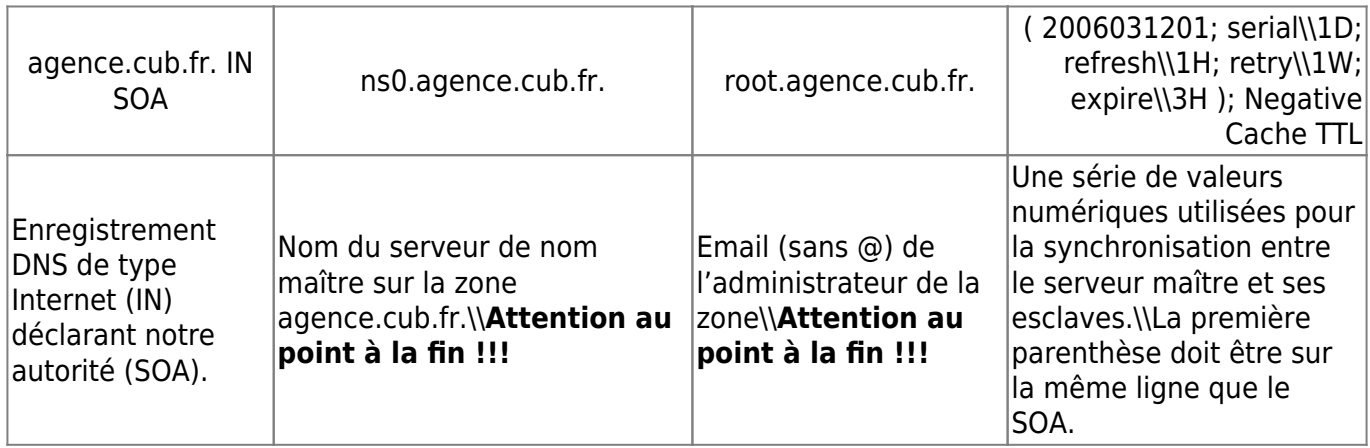

La quatrième ligne est un enregistrement NS (Name Server) qui donne le nom du serveur maître sur la zone (vous). La cinquième ligne est un enregistrement A (Address) qui donne l'IP de la machine dont le nom est indiqué à droite.

> Pour que les serveurs DNS et Web puissent être accessibles en dehors du réseau local, il est nécessaire qu'ils aient une adresse IP publique ⇒ Les règles de redirection qui seront mises en place sur le pare-feu permettront d'atteindre les serveurs via leur adresse IP privée.

#### **Test de la configuration**

Utilisez la commande suivante pour tester votre configuration

```
# named-checkconf -z
```
# **Sécuriser le serveur DNS**

Par défaut le **serveur DNS** ne va répondre qu'aux requêtes des clients **situés sur le même sous-**

**réseau** qui est ici **192.168.x.0/24**. Cela permet de limiter les attaques basées sur le service DNS. Pour autoriser des clients d'autres sous-réseaux, utilisez l'option **allow-query** dans **/etc/bind/named.conf.options** :

```
Options {
…
          allow-query {
            192.168.x.0/24;
            172.16.x.0/24;
          } ;
…
};
```
### **Lancer et tester le service DNS (Bind)**

De nombreuses modifications ont été réalisées. Des erreurs ont pu être introduites dans les fichiers. Cette partie a pour but de vous présenter les erreurs généralement rencontrées. Plusieurs outils permettent de valider la configuration (au niveau de la syntaxe tout au moins) :

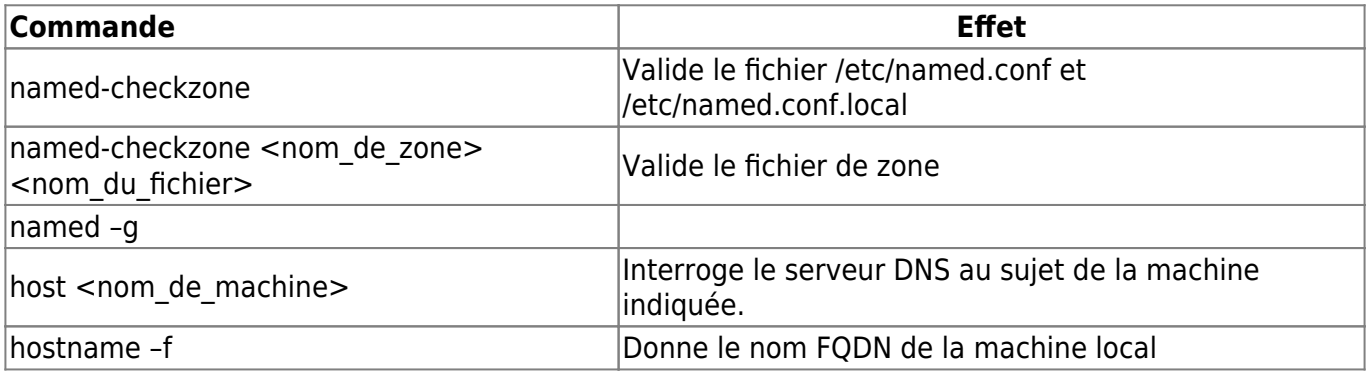

Ensuite, lancez le serveur en mode débogage, vous aurez déjà pas mal d'informations sur les éventuels problèmes :

root@ns0:~# named -g

Analyser les messages d'erreur obtenus puis faites éventuellement un CTRL-C pour stopper le serveur afin d'éditer le fichier concerné.

Si vous avez une erreur du type

none:0: open: /etc/bind/rndc.key: permission denied

Ignorez là.

S'il n'y a plus d'erreurs de syntaxe, arrêtez puis relancez le serveur de la façon habituelle :

root@ns0:~# systemctl restart bind9 Stopping domain name service...: bind9. Starting domain name service...: bind9. **Attention** : lors des tests, il est nécessaire de vider le cache DNS et le cache de votre navigateur pour les tests sur le serveur Web (ou réaliser les tests en navigation privée).

Par exemple : À partir du résolveur (pour le domaine et le sous domaine) :

```
root@resolvDNSGaleway:~# unbound-control flush_zone galway.cub.fr
ok removed 4 rrsets, 4 messages and 0 key entries
root@resolvDNSGaleway:~# unbound-control flush_zone cub.fr
ok removed 0 rrsets, 1 messages and 0 key entries
```
ou root@resolvDNSGaleway:~# unbound-control reload

À partir de n'importe quel Debian ou Ubuntu :

systemctl restart networking

Ensuite, faites quelques tests :

```
root@ns0:~# hostname
ns0
root@ns0:~# host ns0
ns0.agence.cub.fr has address 172.16.x.10
```
La commande ci-dessous est particulièrement intéressante. Elle permet de lister les informations sur la zone mais « vues » par le serveur :

```
root@ns0:~# host -lv agence.cub.fr
```
Maintenant, vos hôtes peuvent accéder à Internet avec une résolution de noms comme vous pouvez le vérifier à partir d'une autre VM de votre réseau utilisateur correctement configurée.

root@dhcp:~# lynx http://www.ac-limoges.fr

# **Les outils de diagnostic nslookup et dig**

Les commandes dig et nslookup qui permettent de tester la configuration du serveur DNS et de pouvoir détecter des erreurs de configuration sur les serveurs DNS pour les corriger.

#### **nslookup**

La commande nslookup est plus ancienne que la commande dig, il est possible de lui passer soit le nom d'une station ou l'adresse d'un serveur pour obtenir les informations fournies par le serveur DNS. Voici ci-dessous deux exemples :

\$ nslookup dhcp Server: 172.16.x.10 Address: 172.16.x.10#53 Name: dhcp.agence.cub.fr Address: 192.168.x.y

Tapez la commande nslookup sur une des stations du réseau pour obtenir et vérifier les informations fournies par le serveur DNS.

#### **dig**

La commande **dig** fournit plus d'information en interrogeant directement un serveur DNS spécifié (l'adresse du serveur doit être indiquée en premier paramètre) en plus des informations de résolution de noms. Voici ci-dessous quelques exemples d'utilisation :

Test d'une zone :

```
$ dig ns0.agence.cub.fr
; <<>> DiG 9.16.22-Debian <<>> ns0.agence.cub.fr
;; global options: +cmd
;; Got answer:
;; ->>HEADER<<- opcode: QUERY, status: NOERROR, id: 34654
;; flags: qr aa rd ra; QUERY: 1, ANSWER: 1, AUTHORITY: 0, ADDITIONAL: 2
;; OPT PSEUDOSECTION:
; EDNS: version: 0, flags:; udp: 4096
; COOKIE: 8a3cc0da0dea6eaf3506eba35e6121ea484f5e9d41ee1144 (good)
;; QUESTION SECTION:
;ns0.agence.cub.fr. IN A
;; ANSWER SECTION:
ns0.agence.cub.fr. 604800 IN A 192.168.50.90
;; ADDITIONAL SECTION:
ns0.agence.cub.fr. 604800 IN A 192.168.50.91
;; Query time: 0 msec
;; SERVER: 172.16.x.10#53( 192.168.50.90)
;; WHEN: Mon Feb 03 15:59:38 UTC 2022
;; MSG SIZE rcvd: 139
  Récupération enregistrement SOA d'une zone :
$ dig soa agence.cub.fr
; <<>> DiG 9.16.22-Debian <<>> soa agence.cub.fr
;; global options: +cmd
;; Got answer:
;; ->>HEADER<<- opcode: QUERY, status: NOERROR, id: 38518
;; flags: qr aa rd ra; QUERY: 1, ANSWER: 1, AUTHORITY: 0, ADDITIONAL: 3
;; OPT PSEUDOSECTION:
; EDNS: version: 0, flags:; udp: 4096
; COOKIE: 8333ab9fd5d0555621ef9a4e5e6123e1312c74e39b52d58e (good)
;; QUESTION SECTION:
;agence.cub.fr. IN SOA
```
;; ANSWER SECTION: agence.cub.fr. 604800 IN SOA ns0.agence.cub.fr. root.agence.cub.fr. 1 604800 86400 2419200 604800 ;; ADDITIONAL SECTION: ns0.agence.cub.fr. 604800 IN A 192.168.50.90 ;; Query time: 0 msec ;; SERVER: 172.16.x.10#53(172.16.x.10) ;; WHEN: Mon Feb 03 16:08:01 UTC 2022 ;; MSG SIZE rcvd: 192 Résolution de nom pour [www.agence.cub.fr](http://www.agence.cub.fr) : \$ dig www.agence.cub.fr ; <<>> DiG 9.16.22-Debian <<>> www.agence.cub.fr ;; global options: +cmd ;; Got answer: ;; ->>HEADER<<- opcode: QUERY, status: NOERROR, id: 20402 ;; flags: qr aa rd ra; QUERY: 1, ANSWER: 2, AUTHORITY: 0, ADDITIONAL: 3 ;; OPT PSEUDOSECTION: ; EDNS: version: 0, flags:; udp: 4096 ; COOKIE: 95f0892417ed967cf361e6965e6125932ec00d08cde00be4 (good) ;; QUESTION SECTION: ;www.agence.cub.fr. IN A ;; ANSWER SECTION: www.agence.cub.fr. 604800 IN CNAME srv.mondomaine.org. dhcp.agence.cub.fr. 604800 IN A 192.168.50.100 ;; ADDITIONAL SECTION: ns0.agence.cub.fr. 604800 IN A 192.168.50.90 ;; Query time: 0 msec ;; SERVER: 172.16.x.10#53(192.168.50.90) ;; WHEN: Mon Feb 03 16:15:15 UTC 2022 ;; MSG SIZE rcvd: 177

Comment Utiliser la Commande Dig sous Linux : <https://www.hostinger.fr/tutoriels/comment-utiliser-la-commande-dig-sous-linux>

#### **Retour Configurer le service DNS**

[Configurer le service DNS](https://siocours.lycees.nouvelle-aquitaine.pro/doku.php/reseau/dns/accueil)

From: <https://siocours.lycees.nouvelle-aquitaine.pro/> - **Les cours du BTS SIO**

Permanent link: **[https://siocours.lycees.nouvelle-aquitaine.pro/doku.php/reseau/dns/dn](https://siocours.lycees.nouvelle-aquitaine.pro/doku.php/reseau/dns/dnslan) [slan](https://siocours.lycees.nouvelle-aquitaine.pro/doku.php/reseau/dns/dnslan)**

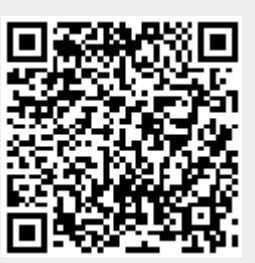

Last update: **2023/11/17 11:22**